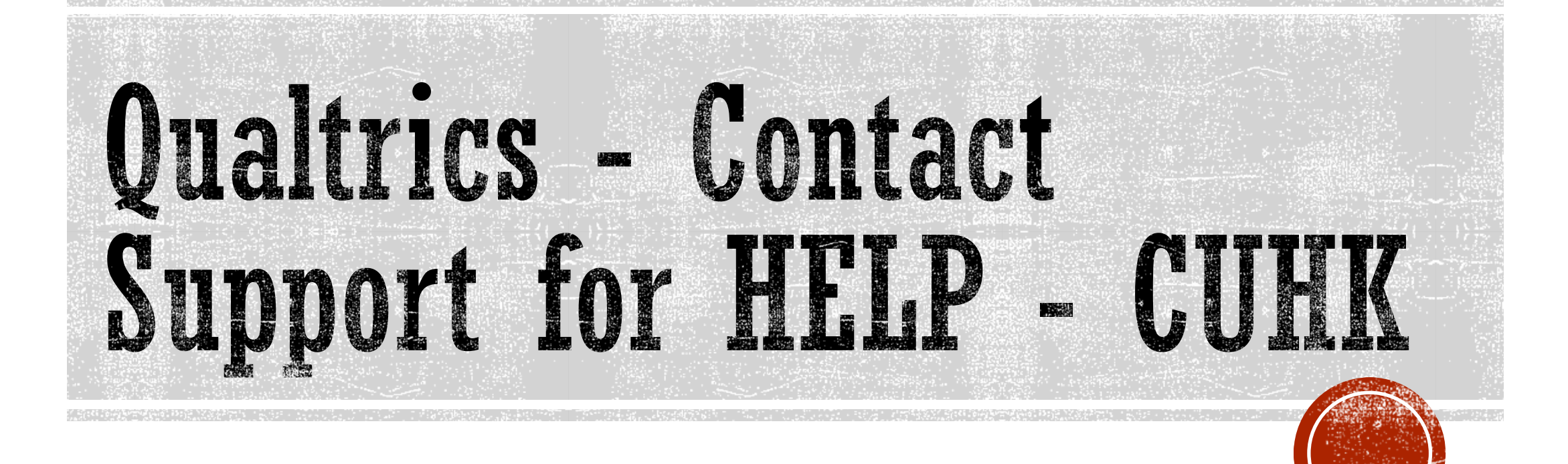

judyl@cuhk.edu.hk EdTech, ACAD, ITSC, CUHK

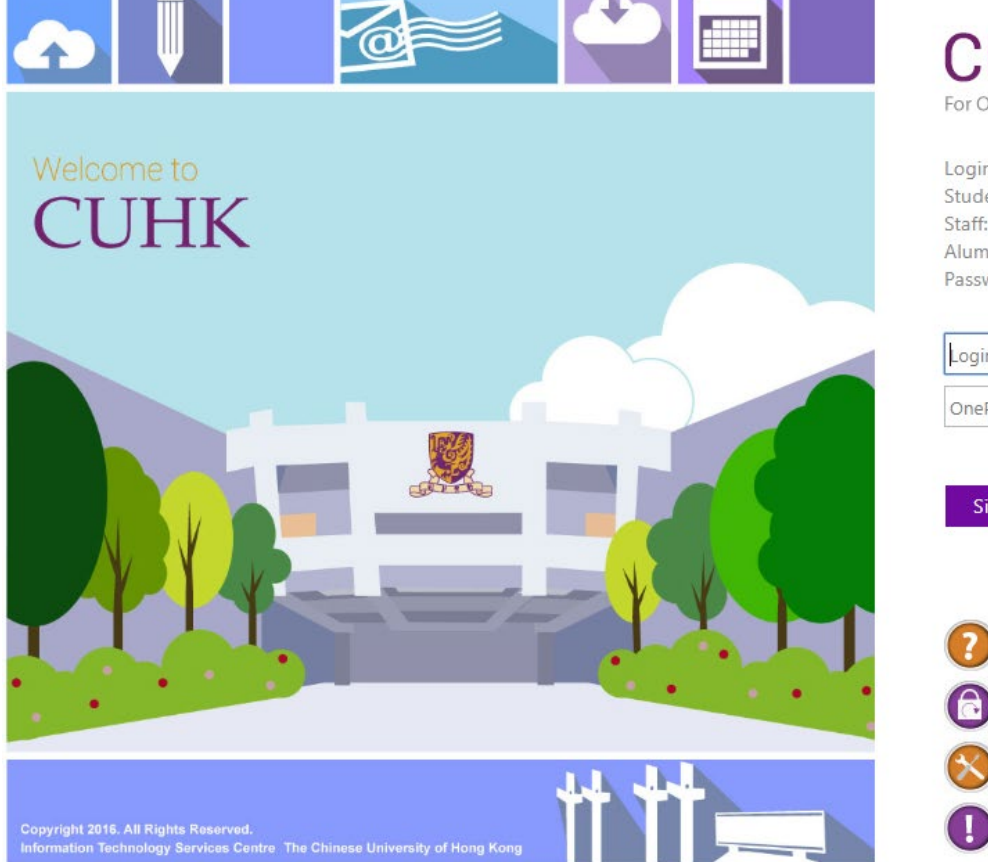

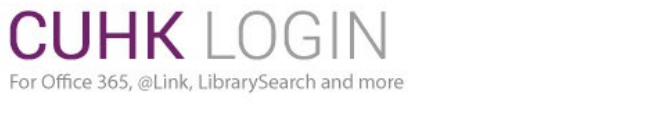

Login with Student: Student-ID@link.cuhk.edu.hk Staff: alias@cuhk.edu.hk Alumni: alumni-ID@link.cuhk.edu.hk Password: OnePass Password

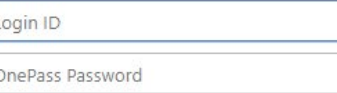

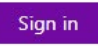

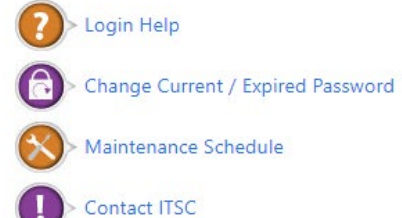

## **CUHK LOGIN**

Visit [https://cuhk.qualtrics.com](https://cuhk.qualtrics.com/) and login using @cuhk.edu.hk or @link.cuhk.edu.hk accounts

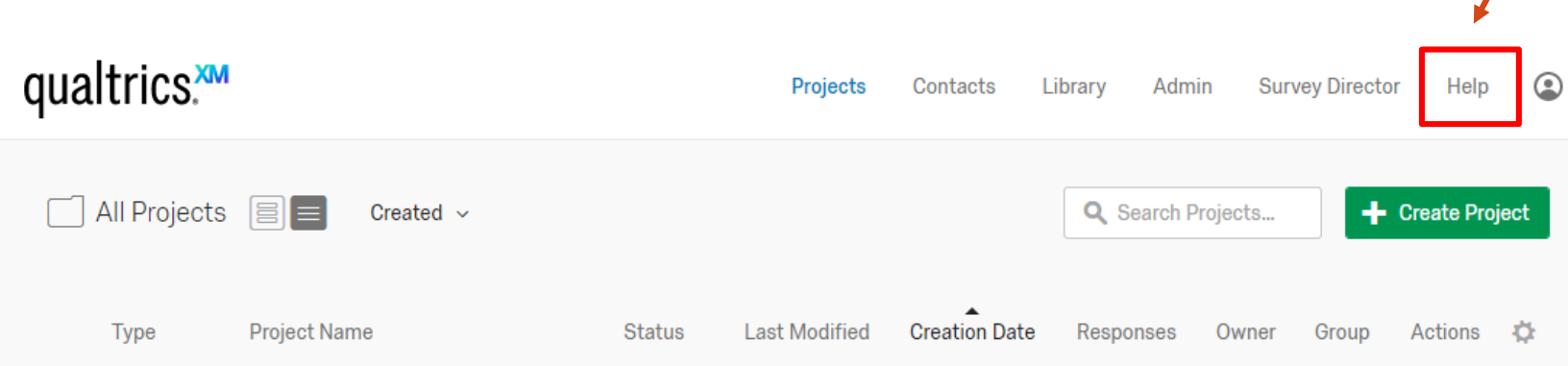

## **AFTER LOGIN**

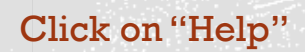

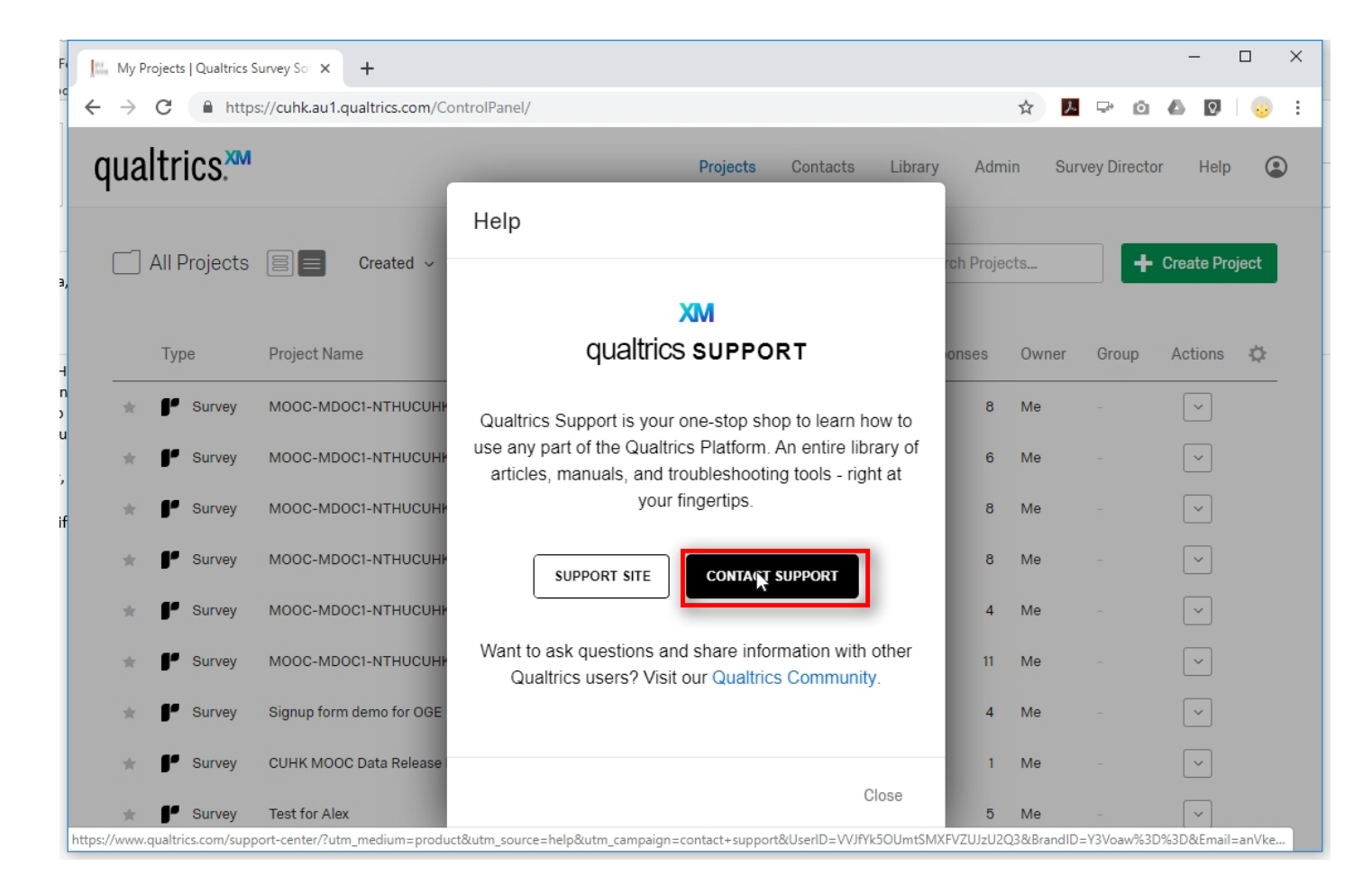

## **Click on** "CONTACT **SUPPORT"**

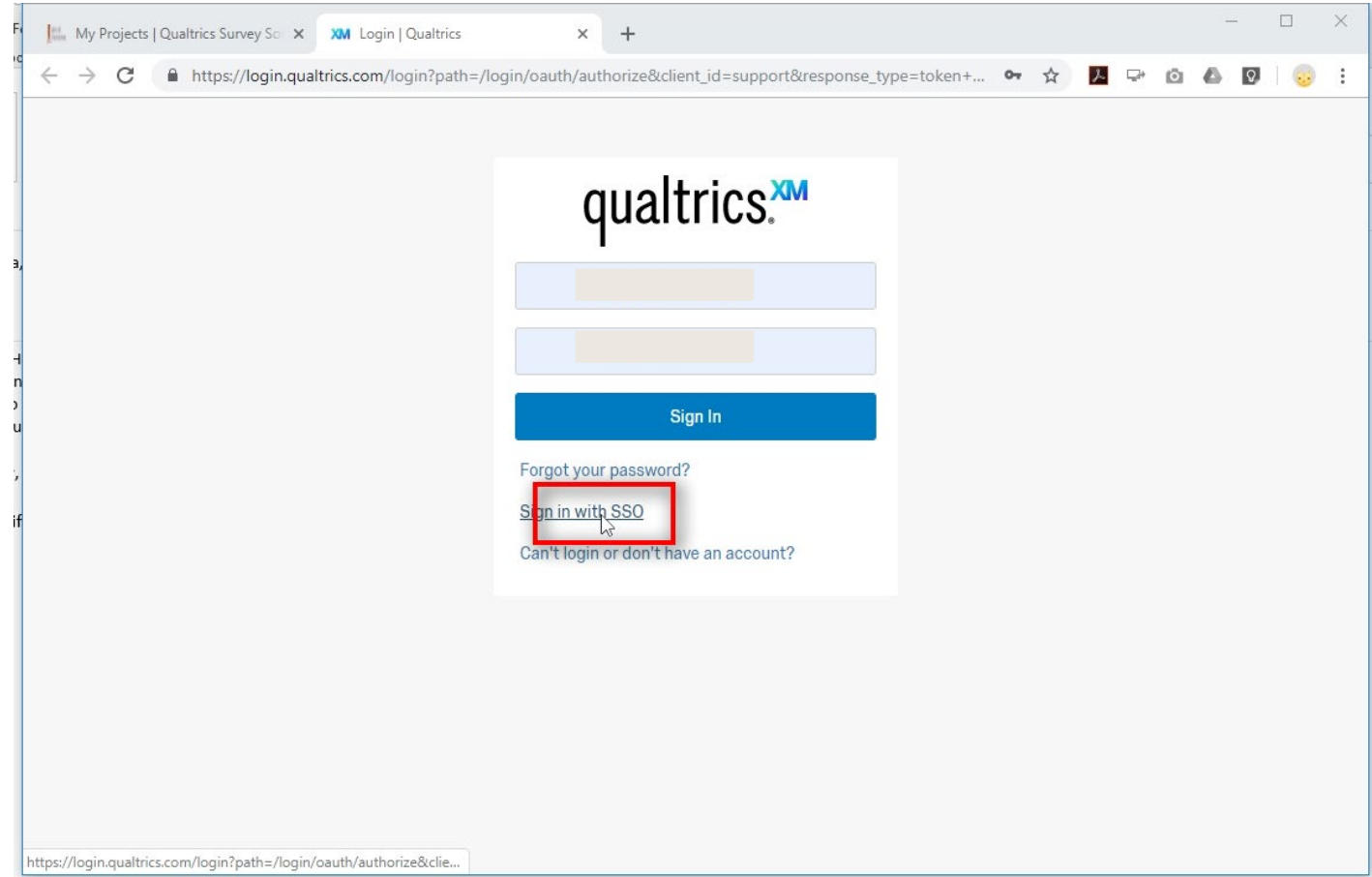

**Click on "Sign in<br>with SSO"** 

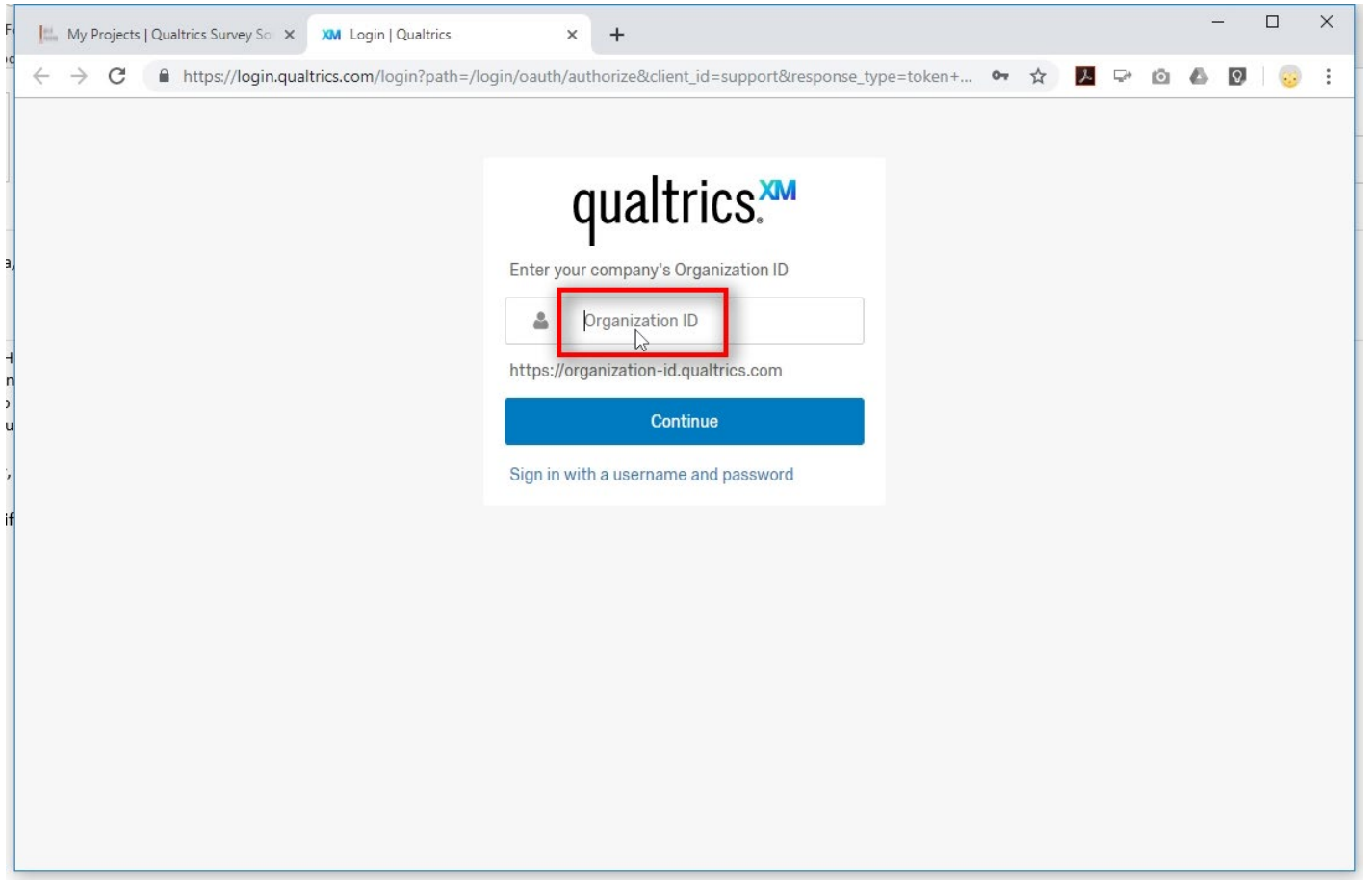

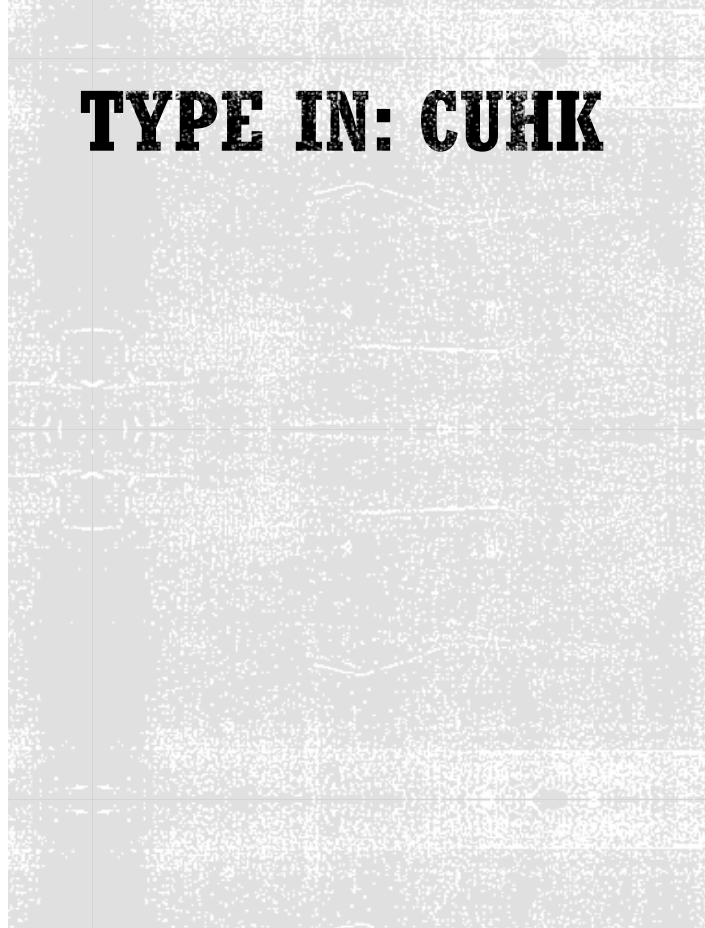

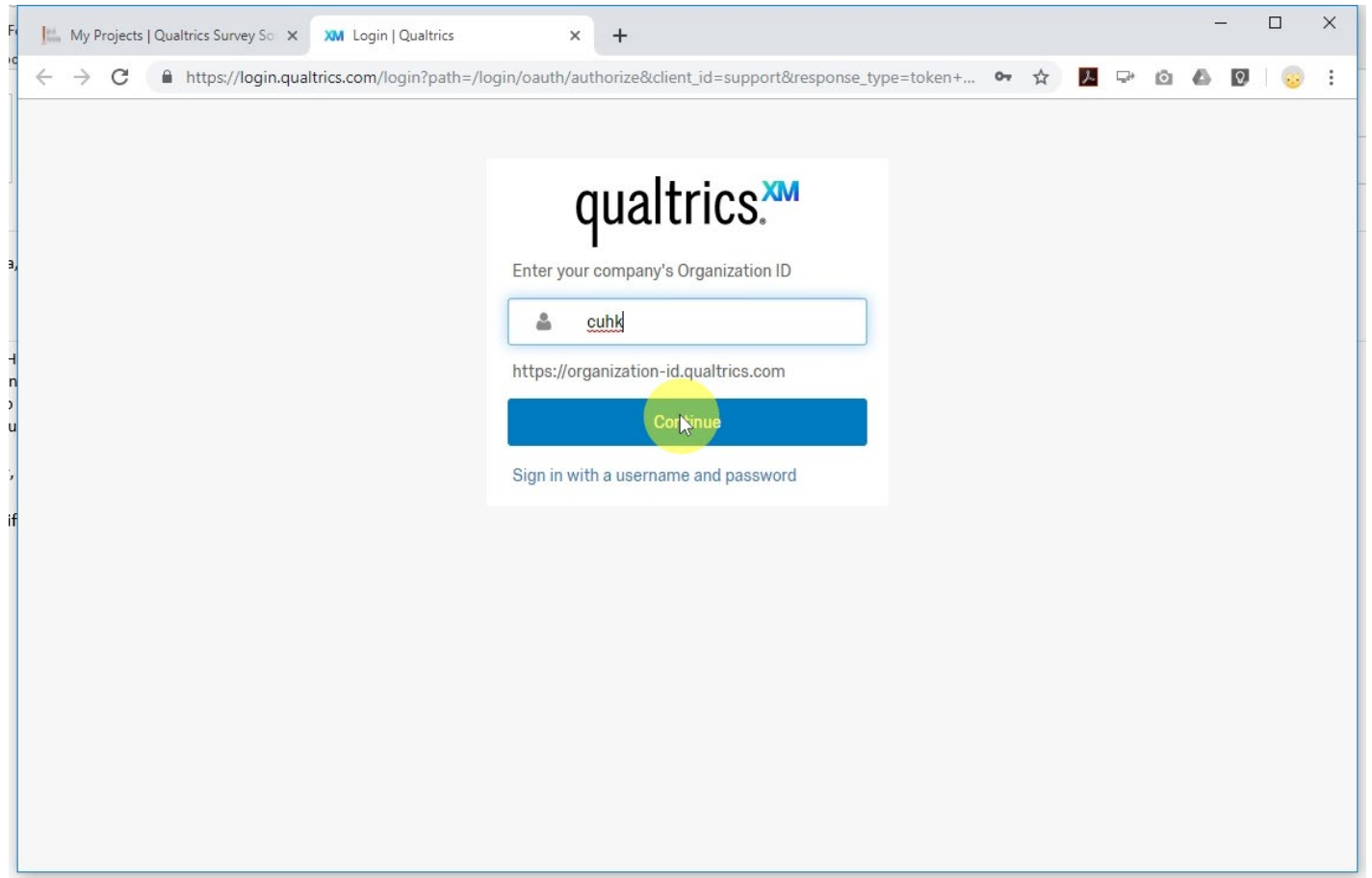

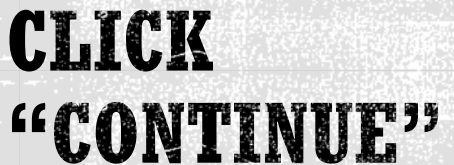

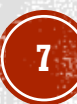

### qualtrics.xM

#### **SUPPORT**

#### Other Ways to Get Help

#### **QUALTRICS XM COMMUNITY**  $B^{\circ}$

Post your question in the Qualtrics XM Community and get an answer from other experienced users. Or, show off your expertise and rise in the leaderboards today. Visit Qualtrics XM Community

#### **SUPPORT SITE**

Your one-stop shop to learn how to use any part of the Qualtrics platform. An entire library of articles, manuals, and troubleshooting tools - right at your fingertips. Visit the Support Site

LOGOUT  $\left(\begin{matrix} \bullet \\ \bullet \end{matrix}\right)$ 

Before getting in touch with our Support team, please answer the below questions.

#### What is your support request about?

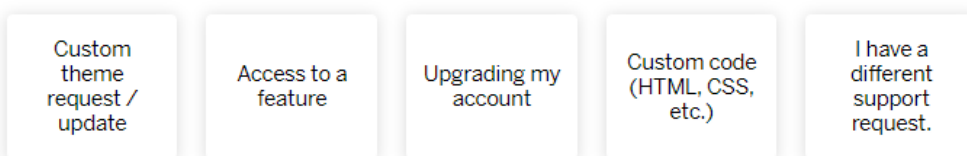

## **PROVIDE DETAILS**

# THANK YOU!

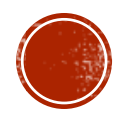